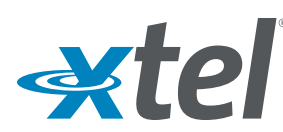

# **Quick Tips for Polycom® VVX® 300 Series**

### **Place Calls**

You can use the handset, speakerphone, or headset for calls. During a call, you can change modes by picking up the handset, or by pressing

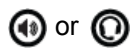

### **To place a call:**

- **»** Do one of the following:
	- Pick up the handset, press  $\mathbf{\Theta}$  or  $\mathbf{\Theta}$ . enter the phone number, and press **Send**.
	- Enter the phone number, press **Dial**, and pick up the handset, or press  $\boldsymbol{\Theta}$  or  $\boldsymbol{\Omega}$ .
	- From the Lines screen, press the Line key, enter the phone number, and select **Send**.
	- From the Home screen, select **New Call** enter the phone number, and press **Send**
	- Select a **Favorite** from the home screen.
	- Select a contact from the **Recent Calls** list and select **Dial**.
	- Select a contact from the **Contact Directory** and select **Dial**.

# **Hold and Resume Calls**

You can have multiple calls on hold and resume a call at any time.

### **To hold a call:**

**»** Highlight the call and press the **Hold** soft key or press  $\left(\mathbf{A}\right)$ 

### **To resume a call:**

**»** Highlight the call and press the **Resume** soft key or press  $\circledast$ 

# **Transfer Calls**

You can transfer calls to any contact and choose the way to transfer the call.

### **To transfer a call:**

- **1** Press and hold the **Transfer** soft key or press  $(\cdot)$
- **<sup>2</sup>** Choose **Blind** or **Consultative**.
- **<sup>3</sup>** Dial a number or choose a contact. If you chose **Blind**, the call is transferred immediately.
- **<sup>4</sup>** If you chose **Consultative**, press the **Transfer** soft key or press (4) after speaking with your contact.

# **Forward Calls**

You can forward an incoming call to a contact or forward all incoming calls to a contact.

### **To forward an incoming call:**

Enter \*72 and your contact's number and select send

**To disable call forwarding enter \*73 and select send**

### **Listen to Voicemail**

When you have new voicemail messages, the messages icon  $\boxtimes$  displays on your line.

### **To listen to voicemail:**

- **1** On the Home screen, select **Messages** or press
- **2** Select **Message Center > Connect**
- **3** Follow the prompts.
- Or dial \*98

### **Initiate a Conference Call**

**To initiate a 3-way conference call:**

- **1** Call a contact
- **2** Select **Conference** and call your next contact
- **3** When your contact answers, select **Conference**

You can also join an active and held call into a conference call.

### **To join two calls into a conference call:**

**»** On the Calls screen, select **Join**

# **View Contacts**

### **To view your contacts:**

**»** Select **Contacts** key

### **To add a contact to your directory:**

- **1** After selecting contact key, select options select **Add New Contact**
- **2** Enter the contact's information and select **Next**
- **3** Enter the contact's phone number, then select **Save**

# **Need More Help?**

- **1** Call Xtel Helpdesk at **800-438-9835** or ask your PBX administrator
- **2** Open Support Ticket by sending an email to **support@xtel.net**

# Polycom® VVX® 300 Series Overview

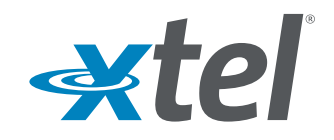

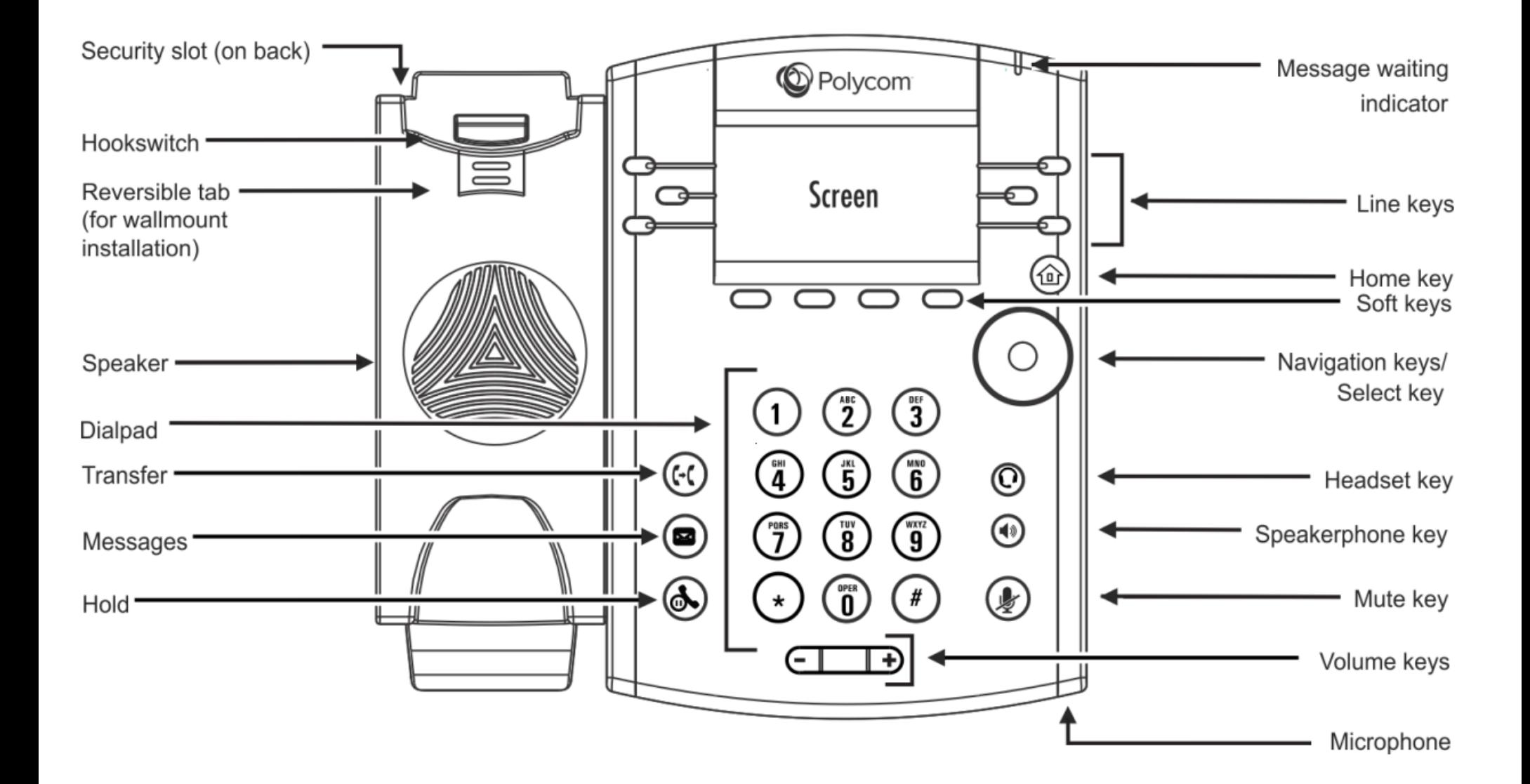